# PP-7111 HD 2.8-12

КУПОЛЬНАЯ HD-SDI ВИДЕОКАМЕРА СО ВСТРОЕННОЙ ИК-ПОДСВЕТКОЙ

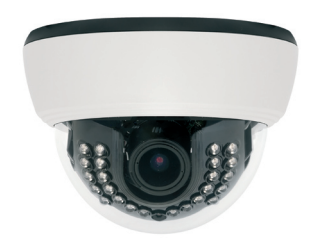

# ПЕРЕД УСТАНОВКОЙ

ВНИМАНИЕ  $4\%$ РИСК ПОРАЖЕНИЯ ЭЛЕКТРИЧЕСКИМ ТОКОМ! **ВНИМАНИЕ** : ДЛЯ СНИЖЕНИЯ ОПАСНОСТИ ПОРАЖЕНИЯ **ЭЛЕКТРИЧЕСКИМ ТОКОМ, НЕ ОТКРЫВАЙТЕ КОРПУС.** УСТАНОВКА И ОБСЛУЖИВАНИЕ ДОЛЖНЫ ОСУЩЕСТВЛЯТЬСЯ КВАЛИФИЦИРОВАННЫМ ПЕРСОНАЛОМ.

**ВНИМАНИЕ** : ВО ИЗБЕЖАНИЕ ПОРАЖЕНИЯ<br>ЭЛЕКТРИЧЕСКИМ ТОКОМ И ВИСКА ВОЗНИКНОВЕНИЯ ЭЛЕКТРИЧЕСКИМ ТОКОМ И РИСКА ВОЗНИКНОВЕНИЯ ПОЖАРА ИСПОЛЬЗУЙТЕ ТОЛЬКО СЕРТИФИЦИРОВАННЫЕ ИСТОЧНИКИ ПИТАНИЯ.

ДАННЫЙ СИМВОЛ УКАЗЫВАЕТ НА ИСПОЛЬЗОВАНИЕ ОПАСНОГО НАПРЯЖЕНИЯ И ВОЗМОЖНОСТЬ ПОРАЖЕНИЯ ЭЛЕКТРИЧЕСКИМ ТОКОМ.

ДАННЫЙ СИМВОЛ УКАЗЫВАЕТ НА наличиЕ важных рекомендаций по эксплуатации и техническому обслуживанию в тексте руководства.

#### **Внимание! Перед установкой и эксплуатацией прочитайте данное руководство!**

1. Пожалуйста ознакомьтесь с инструкцией перед эксплуатацией камеры и сохраняйте ее на протяжении всей эксплуатации.

2. Не направляйте включенную ИК-подсветку в глаза.

3. Не устанавливайте камеру на неустойчивые поверхности.

4. Используйте питание, только предназначенное для данного

оборудования во избежание пожара или поражения электрическим током. 5. Не разбирайте и не ремонтируйте камеру во избежании поражения

электрическим током.

6. Отключите видеокамеру при чрезмерном нагревании и появлении дыма во избежание пожара.

7. Не обрезайте кабель - это может привести к попаданию воды внутрь камеры и к снятию гарантии.

8. Не вставляте инородные предметы в камеру.

9. Кабели питания и видеосигнала должны быть свободными.

Не пережимайте их и не свивайте.

10. Пожалуйста используйте камеру в пределах температурного диапазона и диапазона питания.

11. К установке и осблуживанию камеры допускаются только

квалифицированные специалисты.

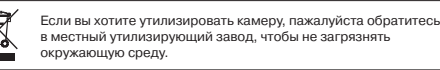

## **FEATURES**

- 1. Формат Full HD (1920x1080P) через интерфейс HD-SDI с традиционным коаксиальным подключением. 2. Технология устранения тумана улучшает видимость в реальном
- времени в условиях тумана, дыма, низкой освещенности и т. д. 3. Интеллектуальная ИК-подсветка (Smart IR).
- 4. Адаптированная технология Smart DNR (интеллектуальное динамическое снижение шумов).
- 5. Обеспечено цифровое увеличение макс. 64X.
- 6. Функция день/ночь (ICR).
- 7. Поддерживаются 8 разных частных зон.
- 8. Регулировка уровня ИК-подсветки по соединению RS-485 (опция).
- 9. Гибкость монтажа камеры увеличивается за счет 3-осевой конструкции, обеспечивающей крепление на потолок, на стены и под наклоном.

10. Дистанция видимости 25 м в условиях полной темноты за счет 24 светодиодов ИК-подсветки (в помещении).

11. Многоязычное экранное меню (OSD).

# КОМПЛЕКТАЦИЯ

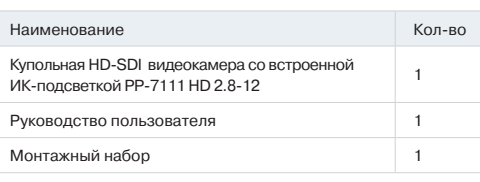

## УСТАНОВКА

1. Откройте купол: нажмите кнопку защелки, как это показано на рисунке:

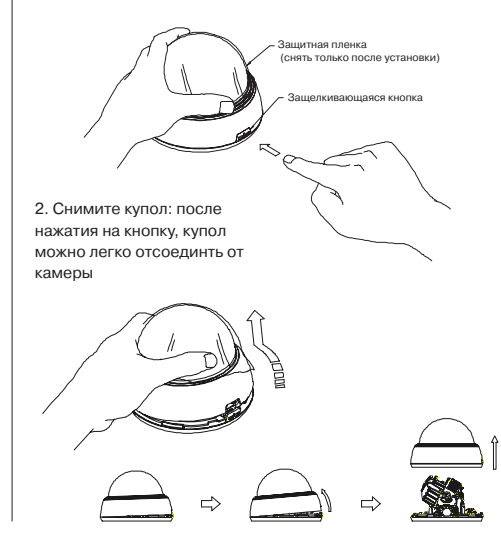

#### 3. Установка камеры:

 (1) Закрепите комплект камеры на потолке или на стене винтами из комплекта поставки. Использование других

винтов может привести к падению камеры. (2) Пожалуйста, см. в п. 4 о настройке монтажных углов камеры.

(3) Настройка объектива (только варифокальные, т.е. с переменным фокусным расстоянием) после снятия крышки со светодиодами:

1) Поворотом ручки "T-W (Tele-Wide, уже-шире)" можно настроить границы диапазона фокусных расстояний. 2) Затем поворотом ручки "N-F (Near-Far, ближе-дальше)" можно настроить фокус на нужный объект.

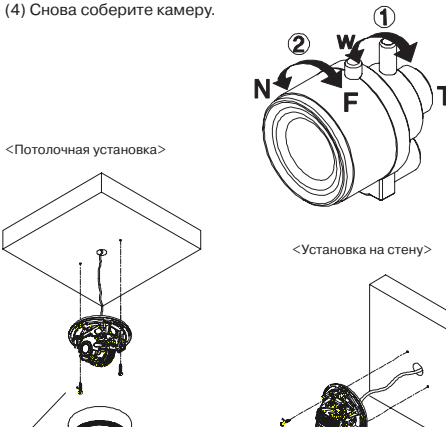

Шуруп TP1 3.5 x 20 2 EA

4. Регулировка угла камеры:

Шуруп TP1 3.5 x 20 2 EA

(1) Регулировка панорамирования: диском камеры настройте направление R (right, вправо) или L (left, влево) в диапазоне  $-180^\circ$ ...180 $^\circ$ .

(2) Регулировка наклона: крышкой со светодиодами настройте направление U (up, вверх) или D (down, вниз) в

лиапазоне  $6^{\circ}$ ...90 $^{\circ}$ 

(3) Регулировка поворота: поверните держатель камеры на  $-178^{\circ}$ ...178 $^{\circ}$ .

Попытка настройки камеры вне указанных углов может вызвать поломку и повреждение камеры.

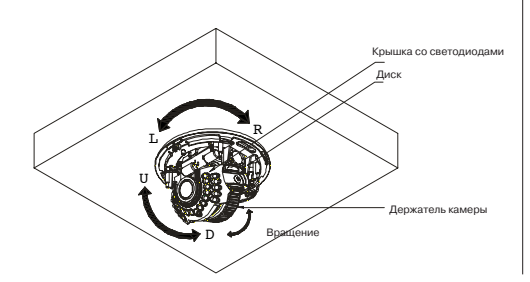

### РАЗМЕРЫ/СБОРКА

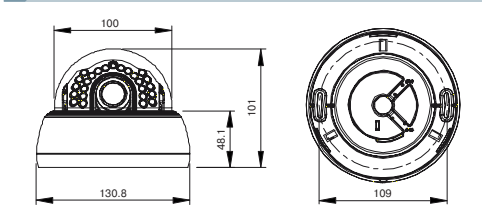

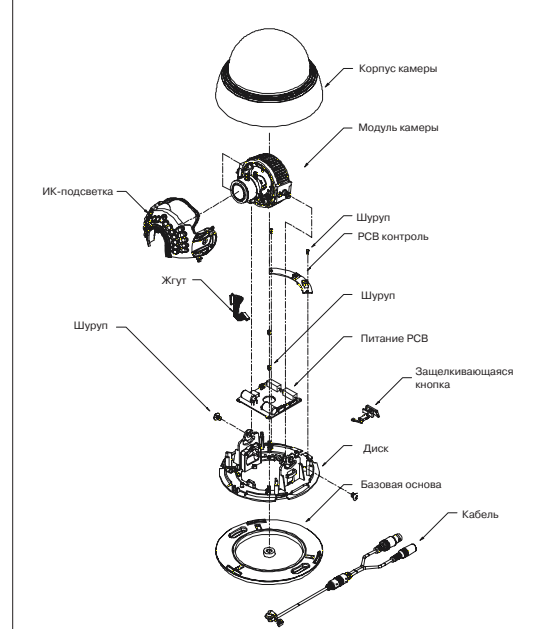

# **TPRAXIS**

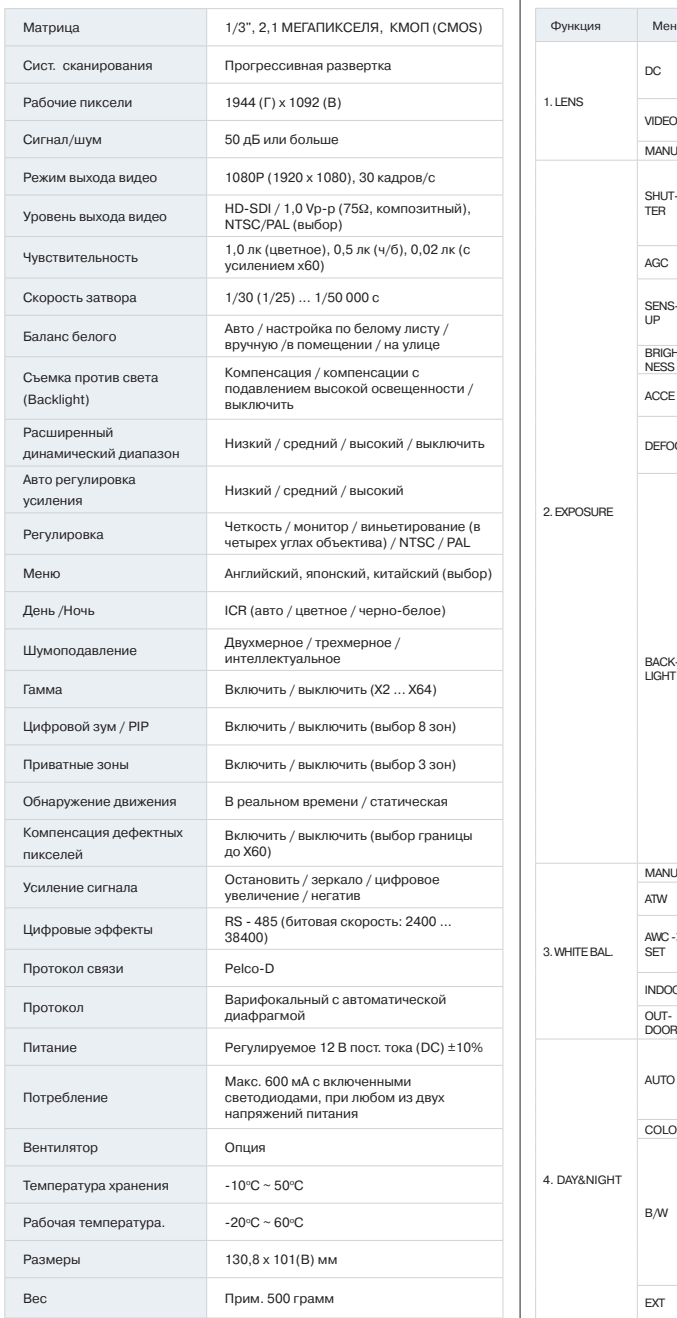

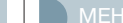

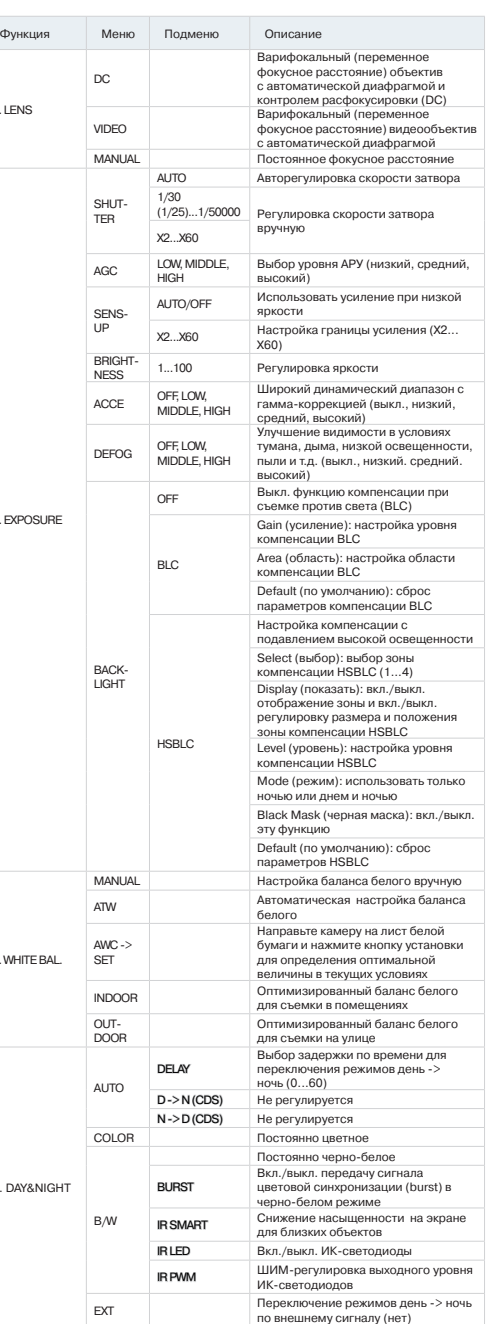

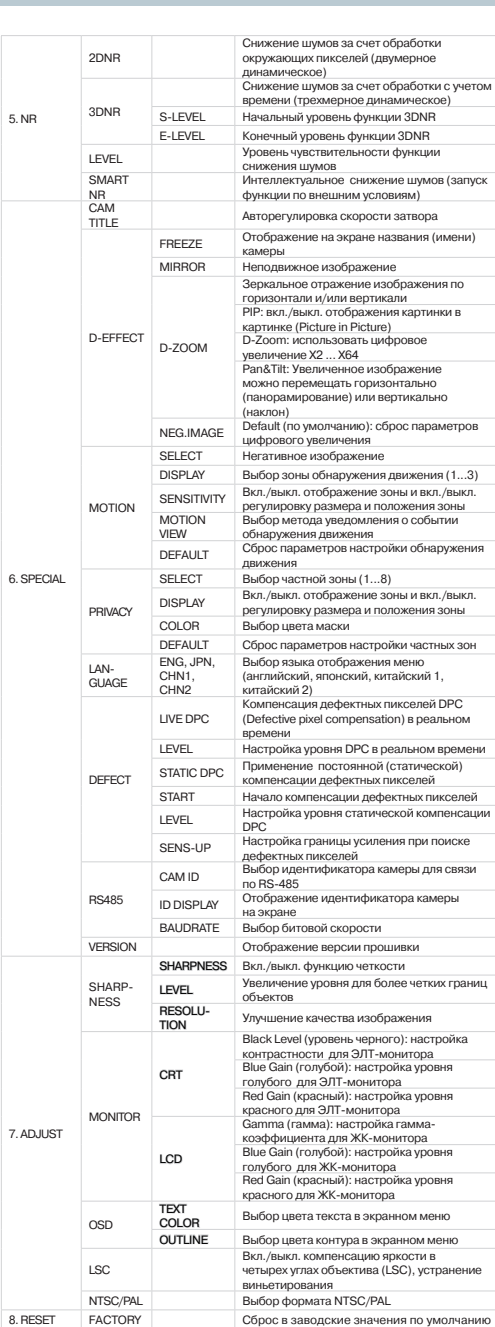

9. EXIT Выход из меню

# НАСТРОЙКА ФУНКЦИЙ

1) Использование панели управления

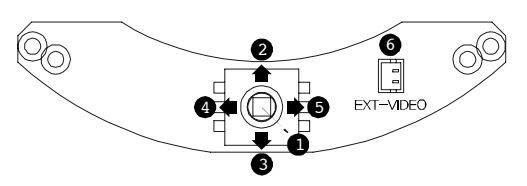

1. SET (установить): для доступа в меню и подтверждения выбора

2. UP (вверх), 3. DOWN (вниз) для перемещения курсора в этих направлениях

4. LEFT (влево), 5 RIGHT (вправо) для перемещения курсора в этих направлениях и указания величины

6. EXT-VIDEO (доп. видео): клемма дополнительного видеовыхода. Для подключения тестового монитора. Кабель не входит в комплект поставки.

2) Управление по протоколу RS-485 (опция)

1. Согласуйте параметры камеры с указанным в системном контроллере идентификатором, битовой скоростью и протоколом.

2. Кнопки вверх, вниз, вправо и влево на управляющем круге действуют подобно одноименным кнопкам контроллера RS-485. 3. Кнопка ввода (Enter) управляющего круга камеры действуют подобно кнопке меню или кнопке открытия диафрагмы контроллера RS-485.

### 3) Сигналы в кабеле (опция)

∕ !

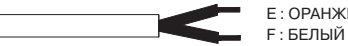

E : ОРАНЖЕВЫЙ (RX +) F : БЕЛЫЙ (RX -)

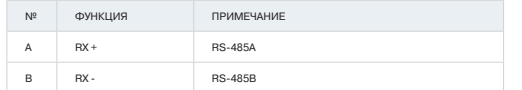

При улучшении качества изделия возможно изменение технических характеристик без предварительного уведомления.